#### **Windows11の動向**

#### 2021.10

# **WindowsUpdateに表示**

Windows11に対応している機種は、このような表示が出る。 実際に更新が配信されるのは、その機種をWindows11にアップグ レードしても不具合が発生しないことをメーカーが確認してからとなる。

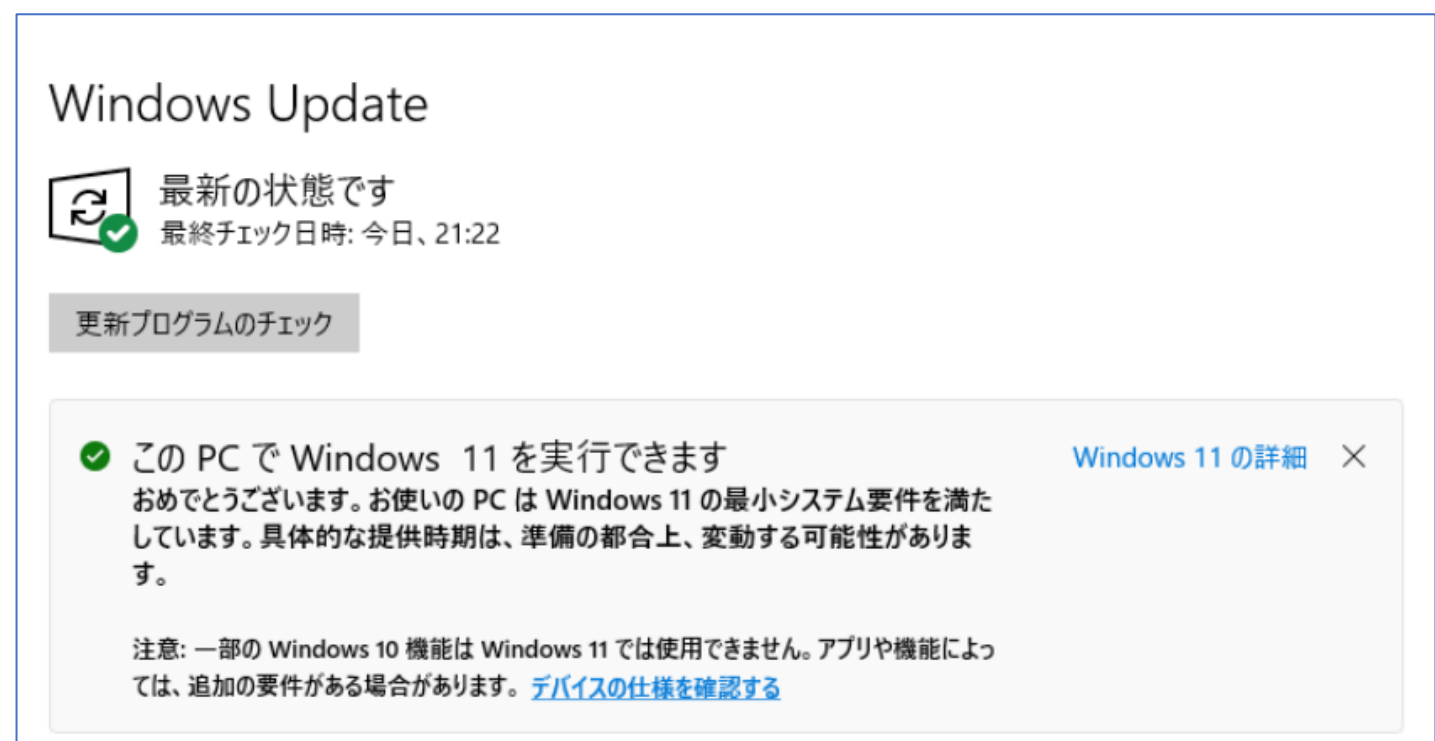

#### **アップグレードが可能になったら、このよう な表示が出る**

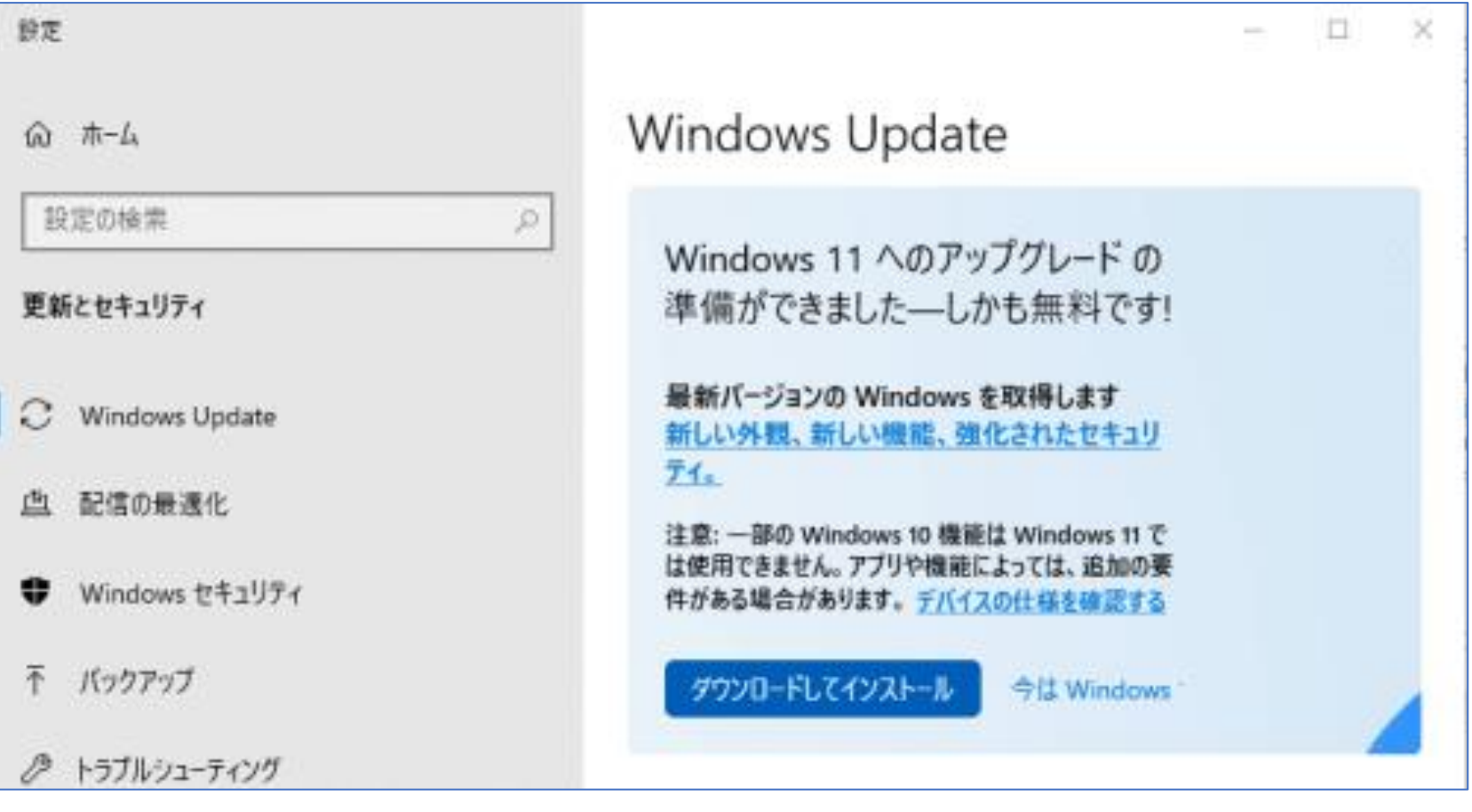

# **Windows11に対応しない場合**

Windows11に対応していない機種には、このような表示が出る。

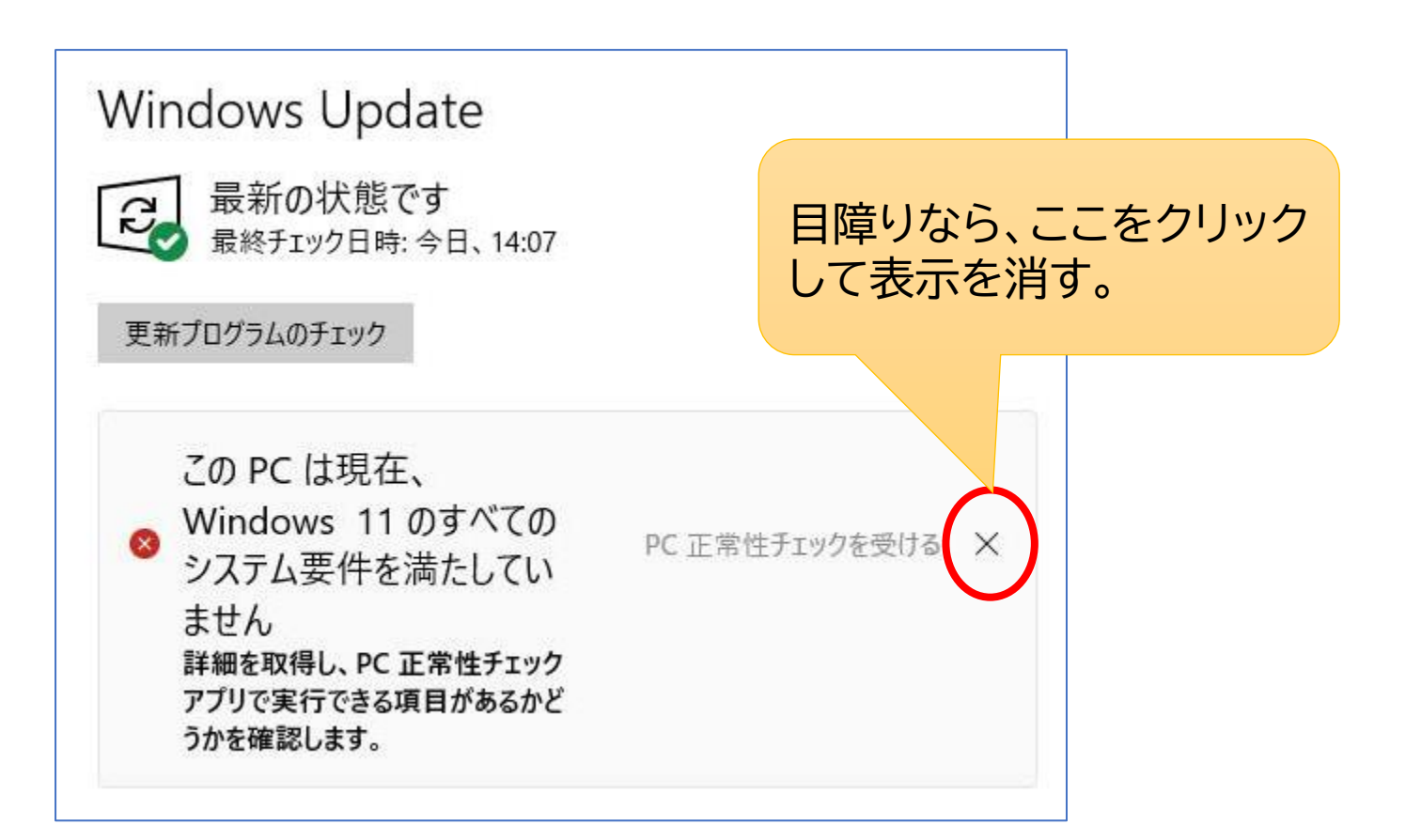

## **Windows11に強制的にアップ**

Windows11に対応している機種で、更新が配信されるまで待てない 場合は、強制的にアップグレード可。

Windows11ダウンロードサイトから「今すぐダウンロード」を実行。

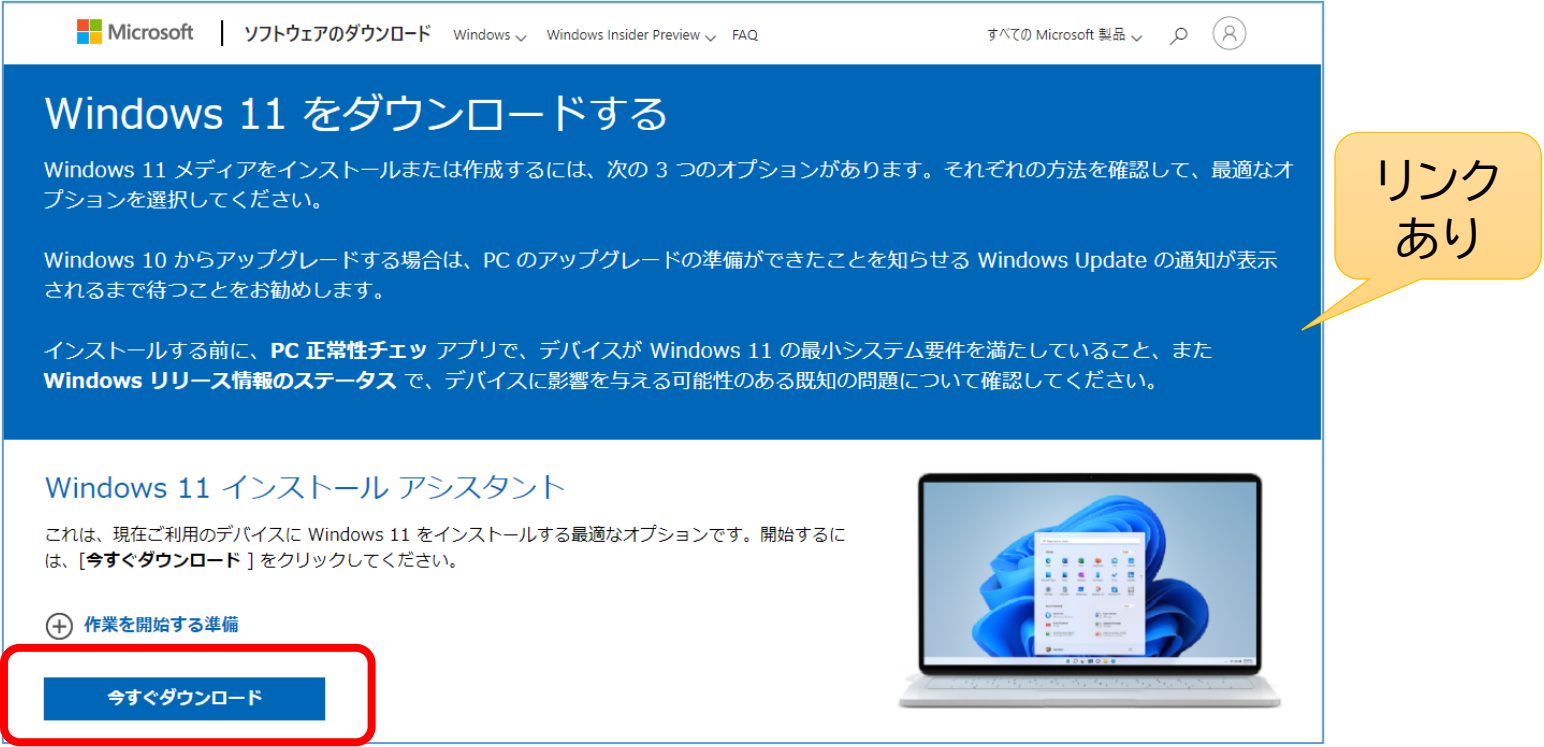

**デスクトップ**

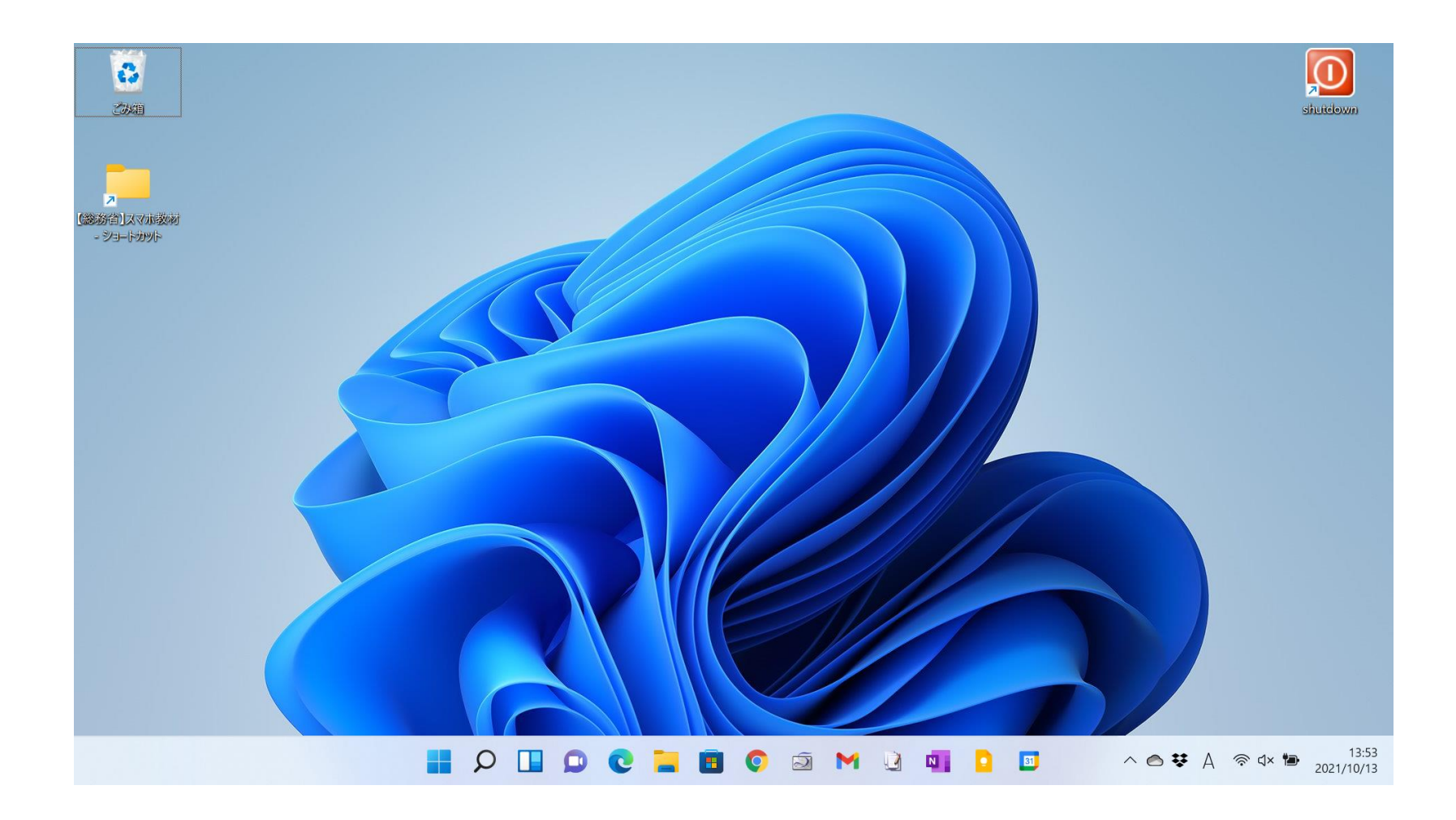

## **スタートメニュー**

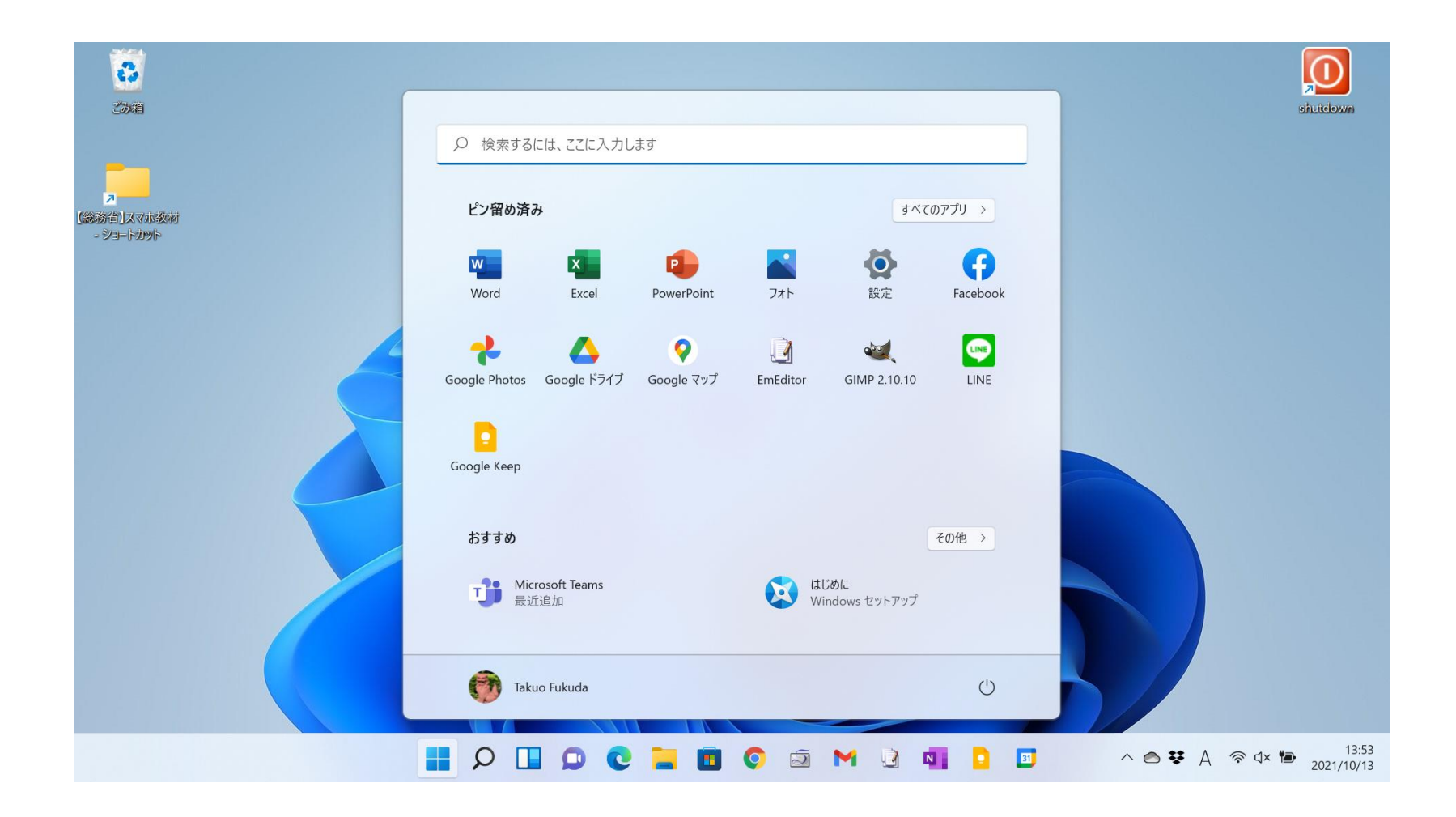

## **設定**

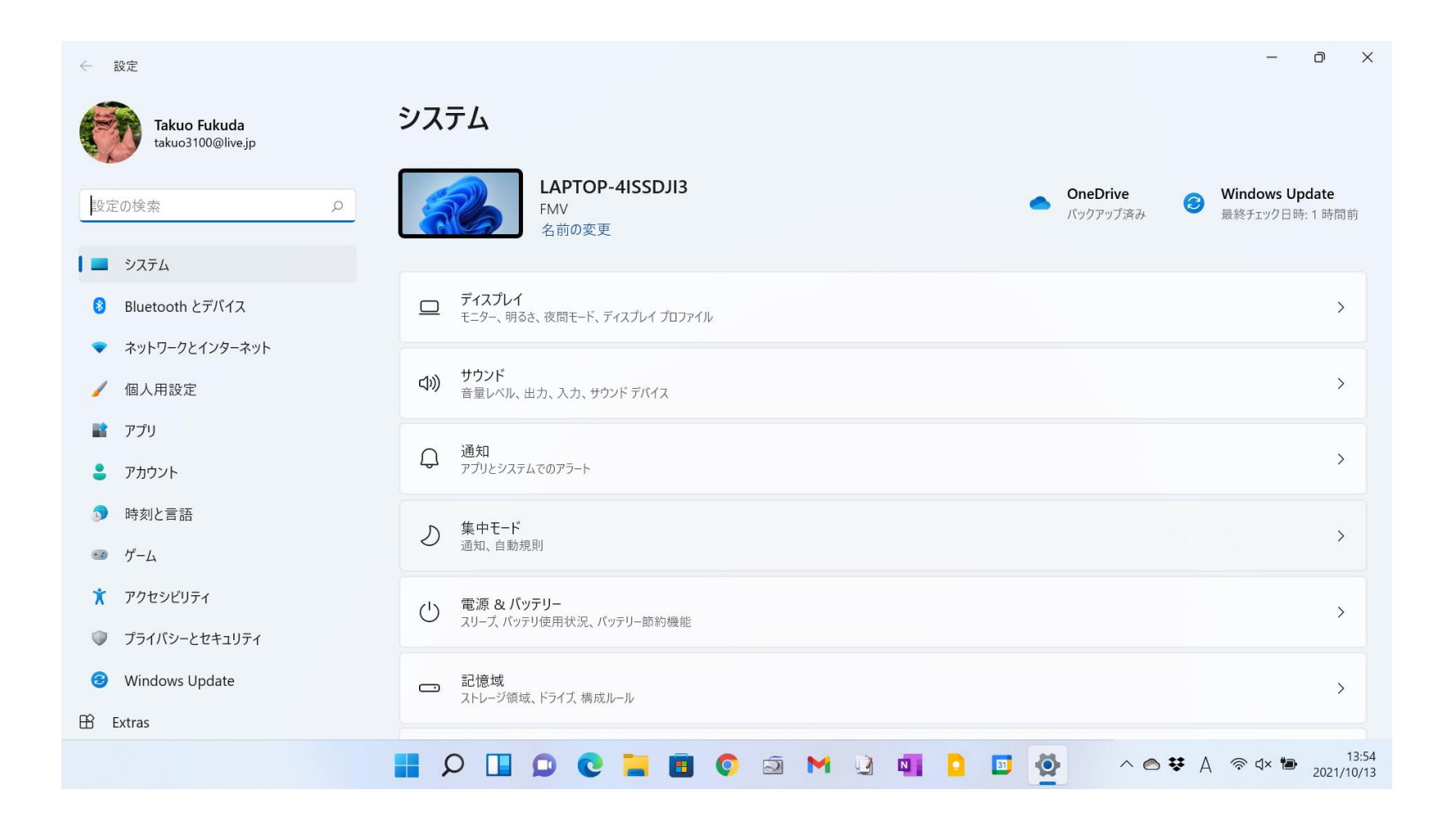

# **Windows Update**

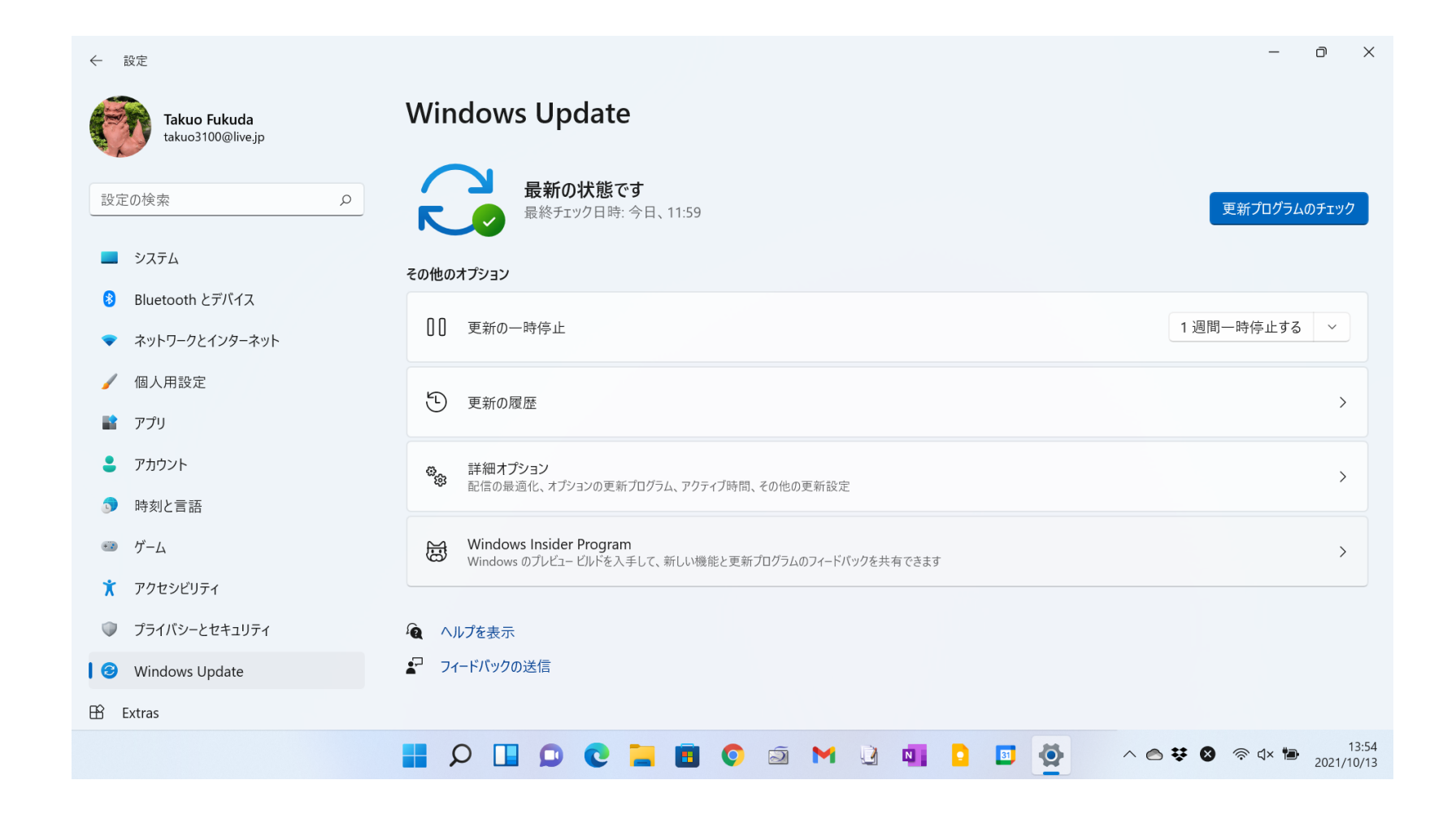

#### **アプリ一覧**

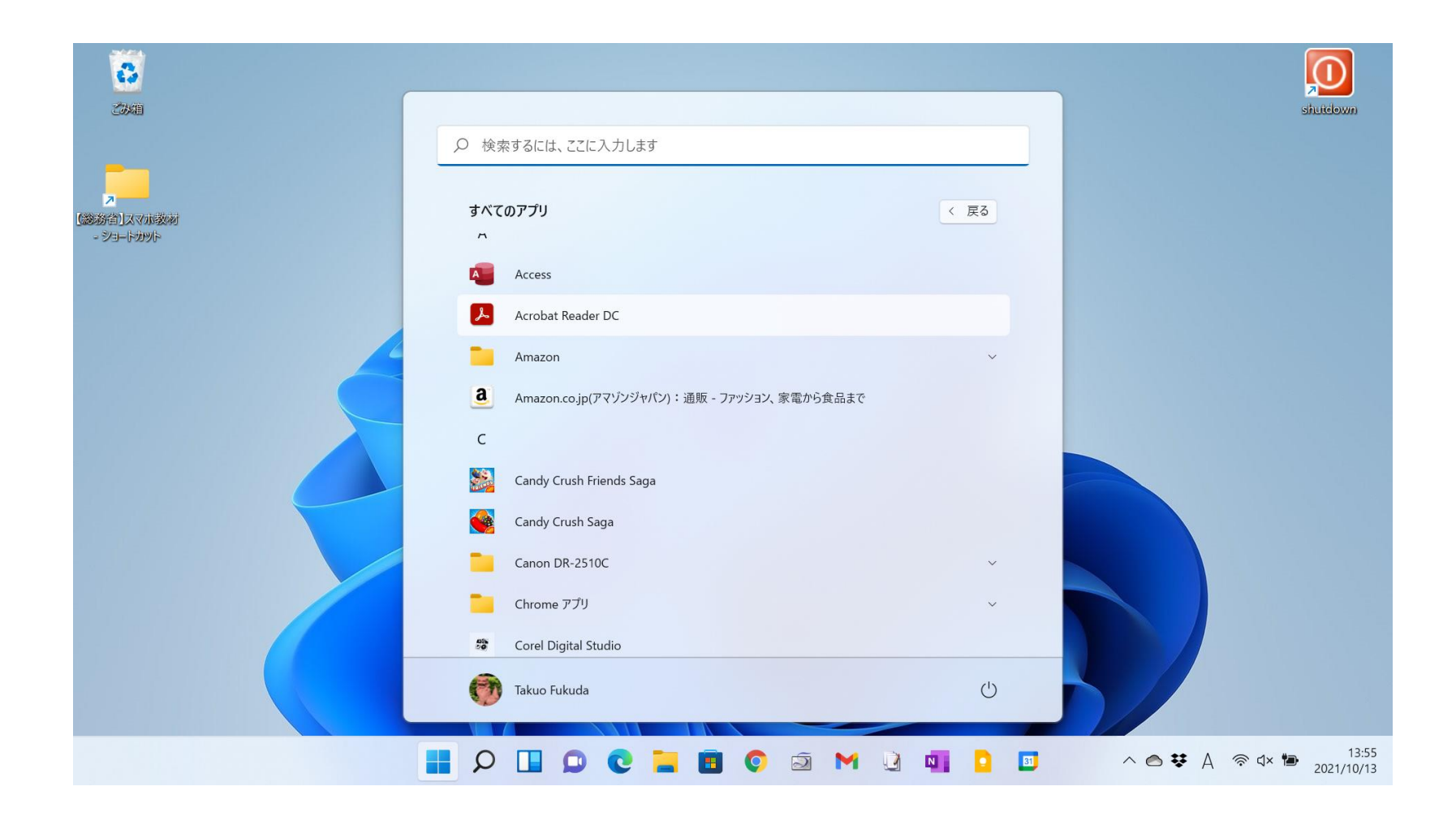

### **ファイル履歴**

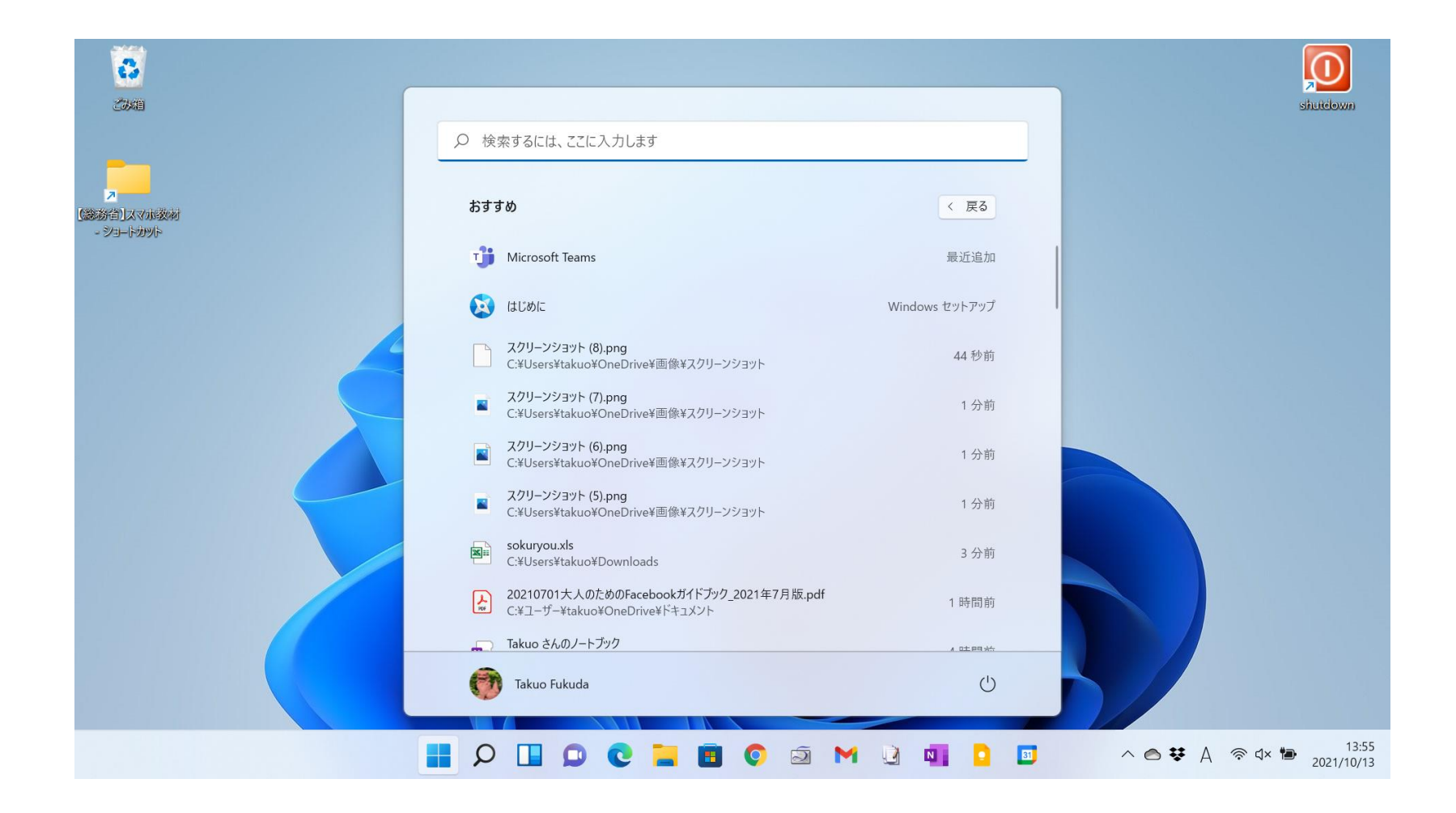

# **Snipping Tool**

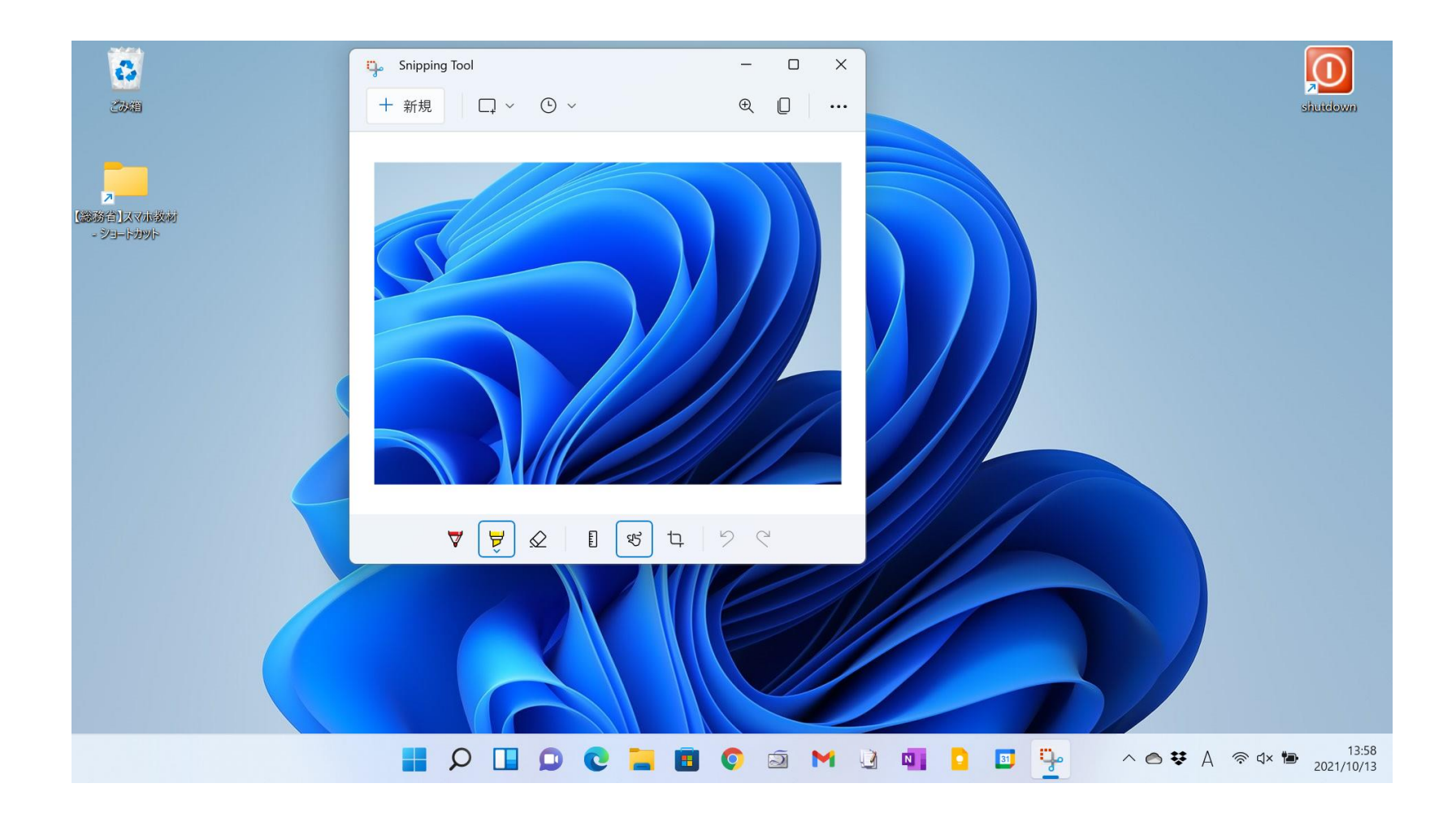

# **エクスプローラー**

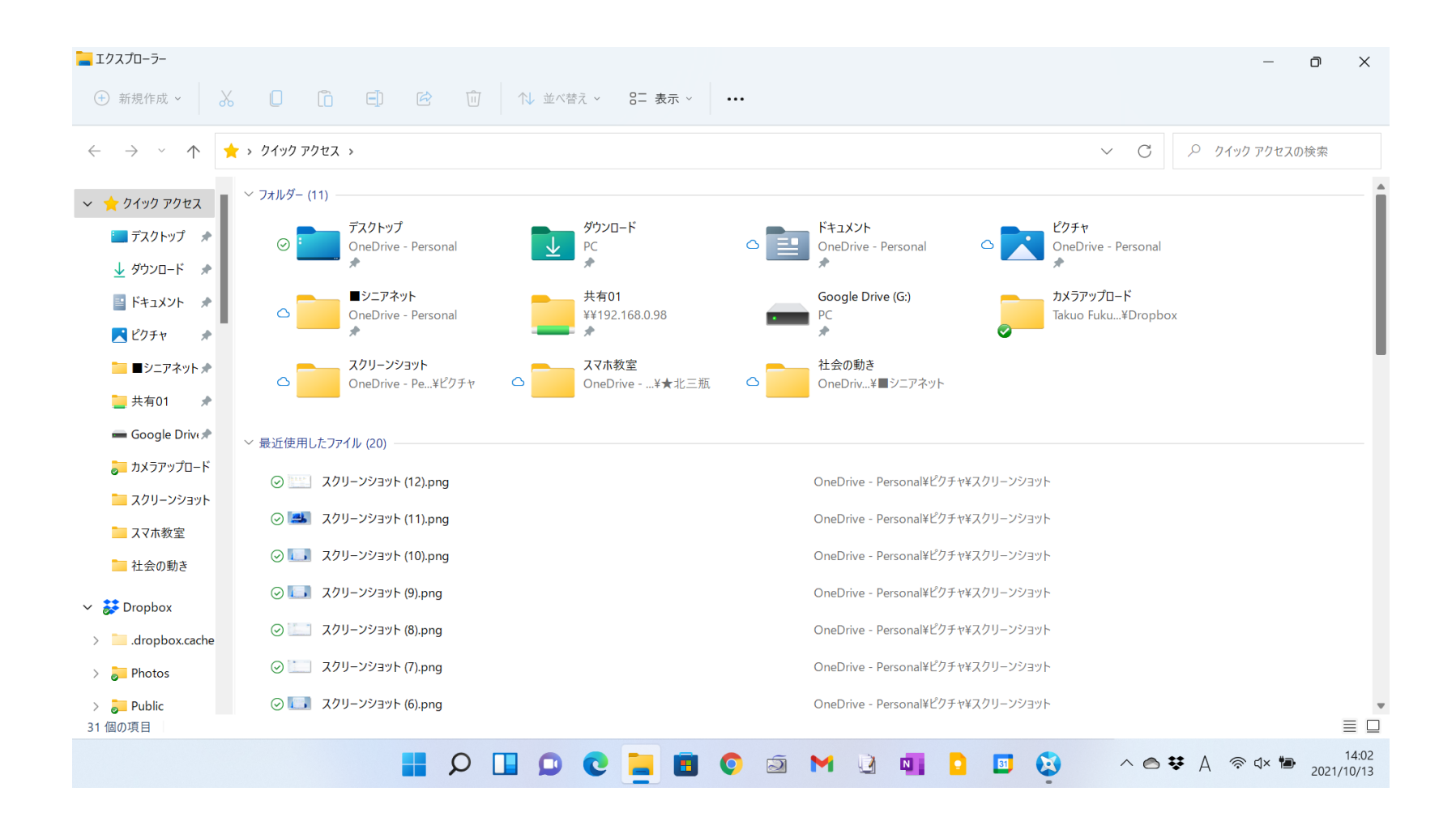

## **フォト**

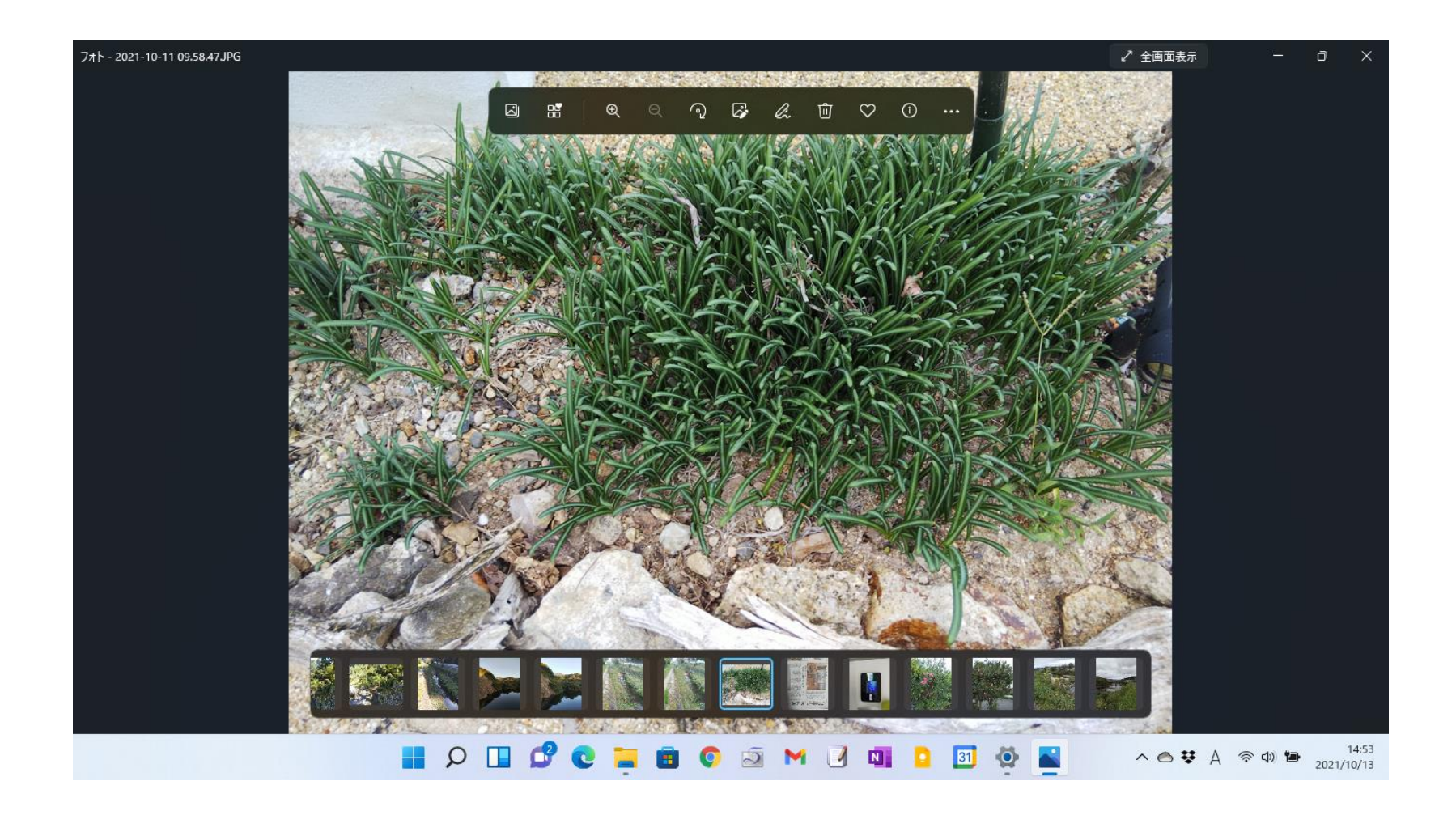

#### **ペイント**

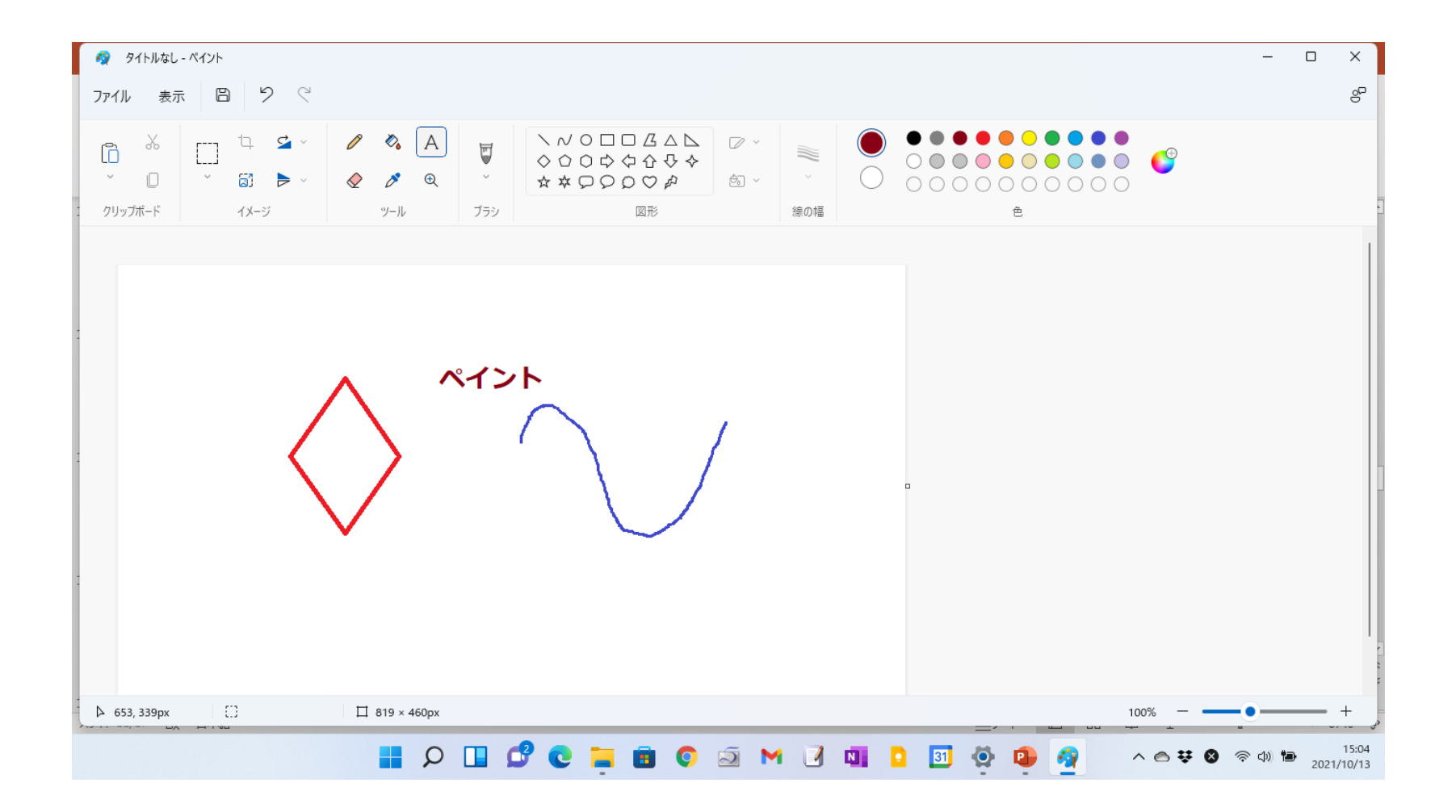

![](_page_15_Picture_0.jpeg)

![](_page_15_Figure_1.jpeg)

## **Teams**

![](_page_16_Picture_1.jpeg)

# **Teamsでビデオ会議を始める**

![](_page_17_Picture_1.jpeg)

#### **Teams会議参加者を招待**

![](_page_18_Picture_1.jpeg)